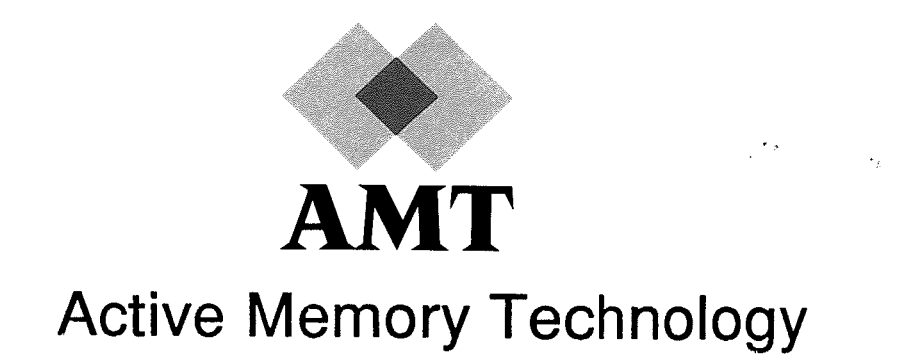

# DAP Series

# System Management under VAX/VMS

(manO2O.O1)

# Table of Contents

 $\bar{\bar{z}}$ 

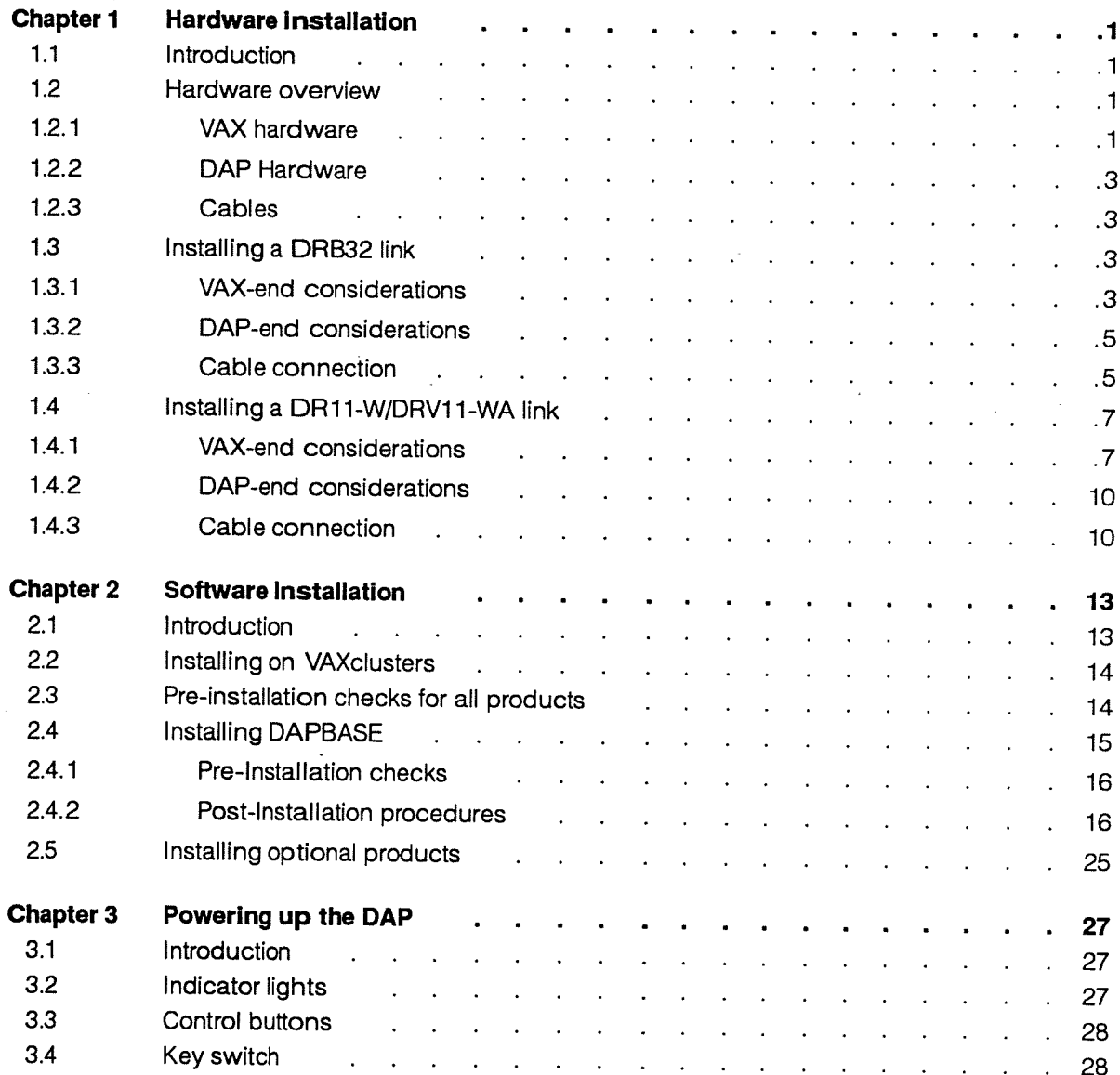

### 2.4.2.6 Customizing the user environment

The environment that is established by including the execution of DAPSTARTUP. COM as part of system startup, may be altered depending on the requirements of the DAP site. Such changes could include the establishment of:

- Default target machine type
- Default directory specification for text files to be included in FORTRAN-PLUS compilation
- Default text library to be included in FORTRAN-PLUS compilation
- Default object libraries to be searched for symbol resolution during program linkage

You can use the AMT manual DAP Series: Program Development under VAX/VMS as a guide to the facilities described in the following sections.

Many of the DAP utilities such as the FORTRAN-PLUS compiler, the DAP linker and DAP librarian default to assuming that the target machine is <sup>a</sup> DAP 500. To direct the software to assume that a DAP 600 is the target machine, the DAPSIZE qualifier is used. Thus:

### S DLINK SMALL DAP

Default target machine type

links the DAP object file SMALL DAP. DOB to produce the DAP executable file LARGE DAP. DEX for a DAP 500. However, the command:

### \$ DLINK/DAPSIZE=64 LARGE DAP

links the DAP object file LARGE DAP.DOB to produce the DAP executable file LARGE DAP . DEX for a DAP 600.

The logical name DAP\_SIZE can be used to establish the target DAP (for information on this see the manual DAP Series: Program Development under VAX/VMS). If the target machine is <sup>a</sup> DAP 600, it is sensible to establish <sup>a</sup> system-wide logical name. <sup>A</sup> system-wide logical name is defined for any process on the system and therefore removes the necessity for the individual user to establish <sup>a</sup> private (process-wide) logical name or explicitly specify the DAPSIZE qualifier.

To establish DAP\_SIZE as <sup>a</sup> system wide logical name, such that the target DAP is assumed to be <sup>a</sup> DAP 600, include the following command in the startup command file:

DEFINE/SYSTEM DAP\_SIZE 64

The command:

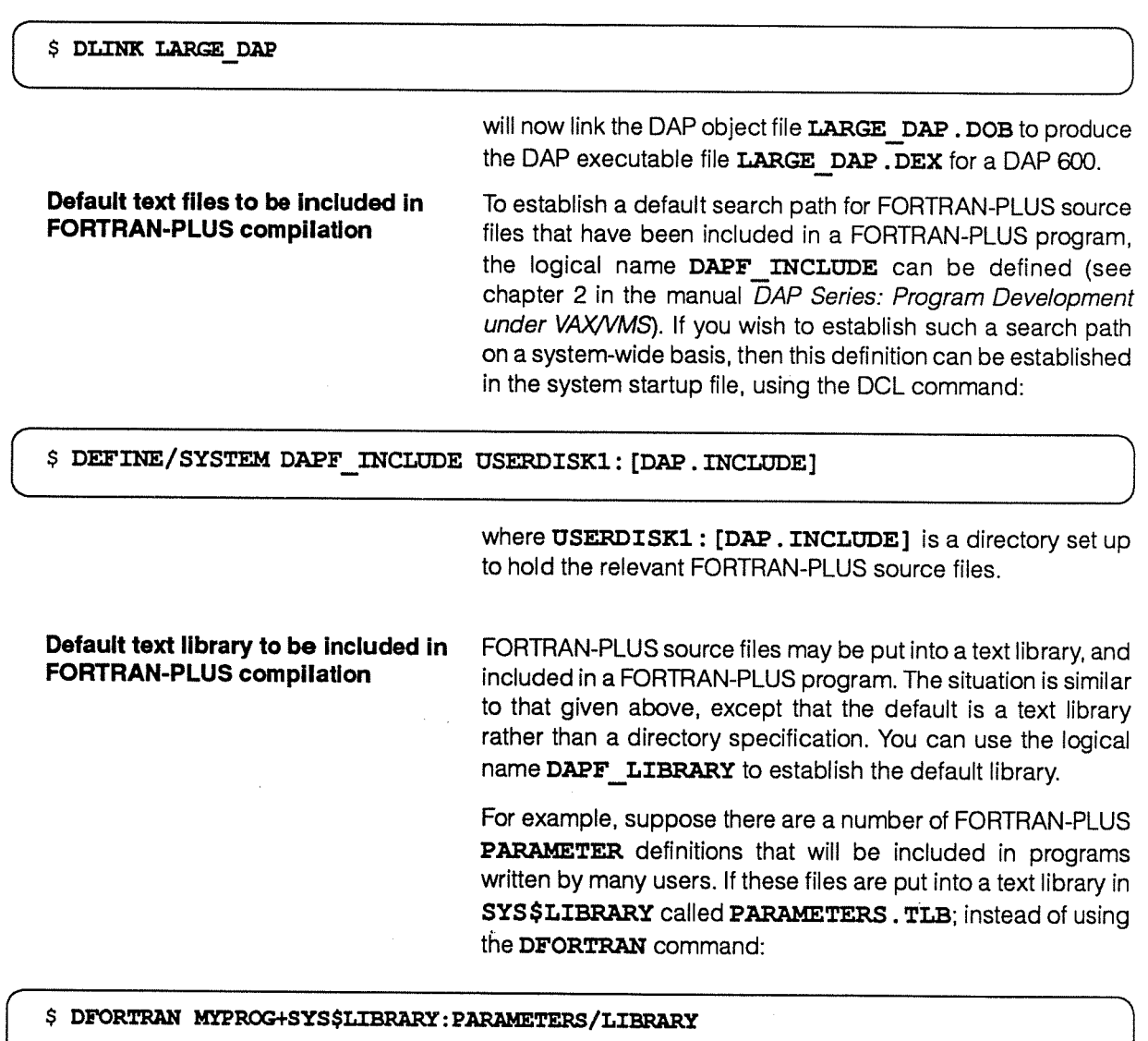

the logical name DAPF\_LIBRARY can be established on a system-wide basis:

\$ DEFINE/SYSTEM DAPF\_LIBRARY SYS\$LIBRARY : PARAMETERS

thus simplifying the DFORTRAN command to:

\$ DFORTRAN MYPROG

 $\frac{1}{2} \sum_{i=1}^{n} \frac{1}{2} \left( \frac{1}{2} \right)^{2} \left( \frac{1}{2} \right)^{2}$ أأترا وساعان ستستعد ساروا وا

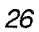

 $\bar{z}$ 

AMT

26

# Chapter 3

# Powering up the DAP

3.1 Introduction

The control panel of a DAP (see figure 3.1 below) includes:

- <sup>A</sup> 20 character by 2 row vacuum fluorescent display panel
- **•** Two indicator lights:

POWER FAULT

**•** Three control buttons:

SELECT ANSWER EXIT

• <sup>A</sup> four-position keyswitch, with positions: PWR OFF RESET RUN MENU

### 3.2 Indicator lights

Figure 3.7

DAP control panel

The green indicator POWER is a 'power-on' light.

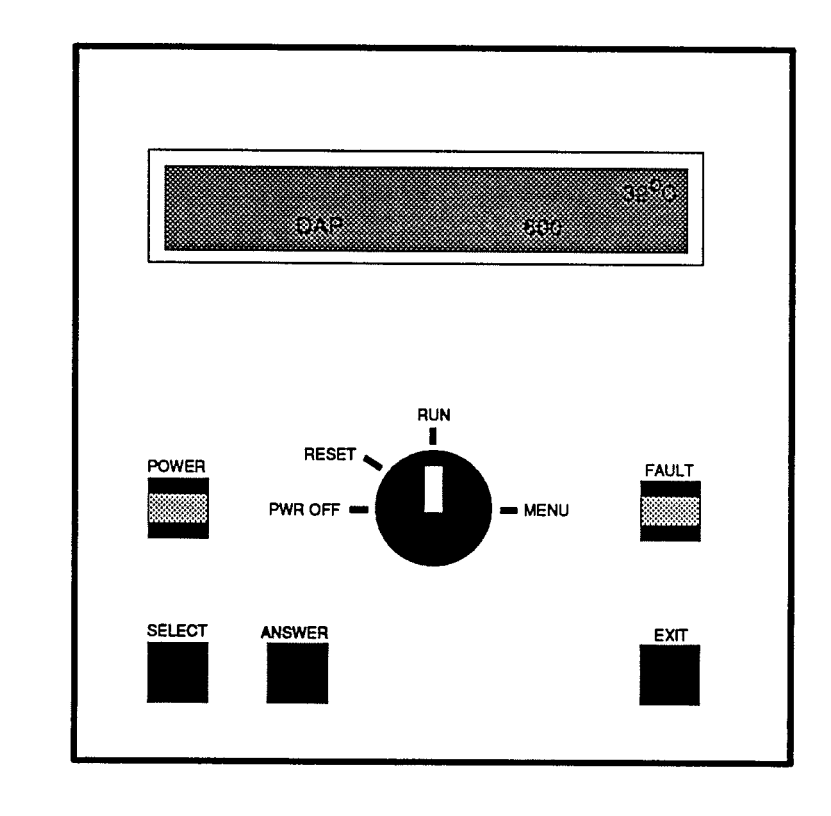

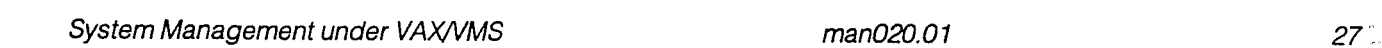

**STOP or RUN** Accepting one of these options changes the displayed menu once again, and you are now offered the menu:

### **STOP**

RUN

These options control whether or not the item already selected at the menu level above — for example DAPTITLE — is displayed (RUN) or is not displayed (STOP). Note that the option highlighted when the STOP/RUN menu first comes up is the one that is currently active.

As <sup>a</sup> result of your selection one or more of the options listed below will be displayed on the control panel when the key is returned to the RUN position.

- The time
- <sup>A</sup> moving logo, along with the average temperature of the boards inside the DAP.

Only this option is being RUN on the DAP <sup>600</sup> in figure 3.1 on page 27

• The temperatures of the individual boards inside the DAP

DAP TESTS **DAP TESTS EXECUTE:** Accepting the DAP TESTS option from the top level menu allows you to run manually the self-tests which are normally run by the DAP at power-up. You are first reminded that DAPBOOT STOP must be executed before you begin these tests by the message:

### CONFIRM DAPBOOT REMOVED

on the DAP display panel. When you confirm that DAPMONITOR has been removed (by pressing ANSWER), a sub-menu is displayed.

DAP 500 tests **DAP** 500 the following tests are available:

- DAP SELF TESTS
- $\bullet$  MCU TESTS PART  $\cdot$
- •ARRAY STORE
- CODE STORE
- PE TESTS
- MCU TESTS PART 2
- MCU TESTS PART 3
- PE M/S TESTS

DAP 600 tests **DAP** 600 the following tests are available:

- DAP SELF TESTS
- MCU TESTS PART 1

### <sup>30</sup> manO2O.01 AMT

- ARRAY STORE  $\blacksquare$
- •CODE STORE
- PE TESTS PART 1
- PE TESTS PART2
- •MCU TESTS PART2
- $\blacksquare$ MCU TESTS PART3
- •PE M/S TESTS

The first test in the menu, DAP SELF TESTS, is effectively an amalgam of the other options, and runs each of them in turn.

When you turn the key back to RUN from MENU, the message:

### READY FOR DAPBOOT

will appear on the DAP display panel for a short time. If the reason for selecting MENU was to change the display on the panel, and DAPBOOT STOP has not been executed, the message READY FOR DAPBOOT may be ignored.

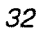

 $\bar{\beta}$ 

 $\sim 10^{11}$ 

 $\ddot{\phantom{0}}$ 

 $\bar{z}$ 

 $\sim$ 

 $\mathcal{A}$ 

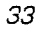

# Chapter 4

Using DAPBOOT Once the DAP has been turned on and has completed its self tests (see chapter 3), various control programs and possibly device drivers must be downloaded to the DAP before it can run user programs. This bootstrap procedure is carried out by the DAPBOOT and DAPMONITOR programs as described below:

**4.1 DAPBOOT and** The process of booting the DAP is divided into two parts,<br>**DAPMONITOR programs** performed by two programs, DAPBOOT and DAPMONITOR. performed by two programs, DAPBOOT and DAPMONITOR. The DAPBOOT program is run either interactively or from the system startup file and performs the following tasks:

- $\quad \parallel \quad$  It runs the DAPMONITOR program as a detached process
- $\quad \parallel \quad$  It sends boot information to  ${\tt DAPMONITOR}$
- $\quad \blacksquare$  It reports the progress of the boot process or SYS\$OUTPUT

Note that operator (OPER) privilege is required to run DAPBOOT.

When the DAP bootstrap process has been completed, the DAPBOOT program will terminate.

The DAPMONITOR program — which runs as <sup>a</sup> detached process  $AMTDAP$   $1$  – carries out three tasks:

- It boots the DAP according to the information it receives from DAPBOOT
- It records the accounting information requested (see Chapter 6) in the accounting files:

SYS\$MANAGER:DAPSYS 1. LOG

SYS \$MNAGER : ACCOUNTNG .DAT

It records DAP hardware errors in the engineer's log file:

### SYS\$MANAGER: AMTDAP\_1. LOG

The DAPMONITOR program must be running before user programs can be executed on the DAP.

If DAPMONITOR terminates due to a DAP error it sends the following message to the operator's console via the OPCOM process:

DAPMONITOR has terminated

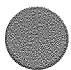

The process of booting the DAP consists of loading the following programs:

- **DAP message server**
- DAP MCU control program
- DAP HCU control program
- User written HCU-based device drivers

The names of the files containing the above programs are held in the DAP configuration file which is created by the DAPCONFIG.COM command procedure, (see Chapter 2, pages 16-17, for further details on running DAPCONFIG). The configuration file is read by DAPBOOT and the necessary information is then passed to DAPMONITOR which performs the load. DAPMONITOR reports any errors in the engineer's log file SYS\$MANAGER: AMTDAP 1. LOG and sends an error status report to DAPBOOT which displays an error message on SYS\$OUTPUT. If the boot process is successful, DAPBOOT terminates with the status message:

DAP booted successfully

### 4.2 DAPBOOT command The DAPBOOT command has the form:

DAPBOOT [/ qualifiers] [action]

### where:

I qualifiers specify various options to the boot process

ŀ,

action specifies whether the DAPMONITOR program is to be started, restarted or stopped

The DAPBOOT parameter action takes one of the following values:

• START

This parameter signals a request to boot the DAP, provided the DAPMONITOR program is not already running. If DAPMONITOR is running DAPBOOT reports an error and terminates

**RESTART** 

This parameter signals a request to boot the DAP, after stopping the DAPMONITOR program if it is already running

• STOP

This parameter signals a request to stop the DAPMONITOR program

The default value for *action* is **START**. The parameter can be abbreviated provided it remains long enoug<sup>h</sup> to be identified uniquely.

Note that the RESTART and STOP options both terminate DAPMONITOR (if it is running) and this will result in any DAP jobs currently executing being abandoned.

The DAPBOOT command can take several qualifiers which can be used to control the way the boot process is carried out and the subsequent operation of the DAPMONITOR program.

4.2.1 /ACCOUNTING qualifier The/ACCOUNTING qualifier controls the accounting information written out by DAPMONITOR whenever <sup>a</sup> DAP process terminates. There are two types of accounting output (see chapter 6) and both are optional. The two types are:

• ASCII accounting in the DAP system log file:

### SYS\$MMiAGER:DAPSYS\_1 . LOG

• Binary accounting in the VMS accounting file:

### SYS\$MNAGER : ACCOONTNG .DAT

If you specify /ACCOUNTING, both accounting files are written - this is the default. You can turn off the output to one or both files by specifying /ACCOUNTING=type, where type is one (or more) of the following:

NONE specifies no accounting information is to be output

FULL specifies both accounting files are to be written (the default)

ASCII specifies that the DAPSYS 1. LOG file is to be written

BINARY specifies that the ACCOUNTNG. DAT file is to be written

If you give more than one type, then you should separate the values by commas and enclose them in parentheses.

If you do use the accounting files, you should inspect or analyse them regularly, and delete them when necessary as they may become very large.

Note that you must stop DAPMONITOR before you can delete DAPSYS\_1. LOG. You can use the DCL command:

### \$ SET ACCOUNTING/NEWFILE

to close the existing version of ACCOUNTNG. DAT and open <sup>a</sup> new one, without stopping DAPMONITOR.

4.2.2 /CONFIGURATION\_FILE You can use the /CONFIGURATION\_FILE qualifier to<br>qualifier specify the DAP configuration file which is created by specify the DAP configuration file which is created by DAPCONFIG.COM (see section 2.4.2.1 pages 16-17). The default configuration file assumed by DAPBOOT is SYS\$MANAGER: DAP 1.CFG and this is the default file created by DAPCONFIG. COM. An alternative file can be specified by using the /CONFIGURATION FILE qualifier in the form:

### \$ DAPBOOT/CONFIGURATION FILE=file-spec

The file type of file-spec defaults to . CFG, thus the command:

\$ DAPBOOT/CONFIGURATION FILE=TEST

would use the file TEST. CFG as the configuration file.

4.2.3 /FORCELOAD qualifier The /FORCELOAD qualifier forces the DAPMONITOR program to ignore any errors encountered during the DAP self tests which are performed before any control programs are loaded. Failure of these self tests indicates a fault on the DAP and should be reported to AMT. However, under certain circumstances, it may be possible to continue using the DAP successfully despite the failure of the confidence tests, until the fault has been corrected. The /FORCELOAD qualifier should only be used on the advice of AMT.

**4.2.4 DAPBOOT messages** When DAPBOOT is invoked it sends a message via OPCOM to the operator's console. The foçm of the message is:

DAPBOOT started from process id id by user name

As the DAP boots up, each successfully loaded program is reported via DAPBOOT to SYS\$OUTPUT and to the engineer's log file SYS\$MANAGER: AMTDAP\_1.LOG. If the DAP boots successfully, the information message:

L%DAPBO0T\_T\_BooTsucc, DAP booted successfully

is displayed by DAPBOOT and the message:

DAP booted successfully

is also sent to the operator's console via the opcom process. DAPBOOT then terminates. At this point, user programs can be executed on the DAP as described in DAP Series: Program Development under VAX/VMS (chapter 4).

If the DAP bootstrap fails, DAPBOOT will display <sup>a</sup> failure messge on SYS\$OUTPUT. Depending on the cause of the failure extra information may be sent to the engineer's log file SYS\$MANAGER: AMTDAP 1. LOG. The information message:

%DAPBOOT-F-BOOTFAIL, OAPBOOT failed to perform the required operation

is displayed by DAPBOOT it the DAP bootstrap fails. In this case DAPBOOT sends the message:

DAP300T failed

to the operator's console via the OPCOM process. Other messages will give more detailed information about the cause of the error and these are listed in Appendix M of DAP Series: Program Development Under VAX/VMS (editions <sup>04</sup> and upwards of manOO4).

4.2.5 Files used by DAPMONITOR The DAPMONITOR program creates (if necessary) and writes information to the following files:

- SYS\$MNAGER:ACCOUNTNG .DAT (if binary accounting is selected)
- SYS\$SYSTEM:DAPPARAMS.DAT
- $\blacksquare$ SYS\$MANAGER: DAPSYS 1.LOG (if ASCII accounting is selected)
- SYS\$MNAGER: AMTDAP1 . LOG

Note that the accounting and log files are created if they do not exist, but otherwise information is appended to them. Also, if DAPMONITOR cannot create or write to DAPPARAMS .DAT it will terminate and DAPBOOT will fail.

The engineer's log file (AMTDAP\_1.LOG) will record error information in the case of <sup>a</sup> DAP fault. If the DAP fails at any time, please report the information in  $AMTDAP$  1. LOG to AMT.

More information on AMTDAP\_1. LOG is given in section 5.1 on pages 3941.

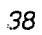

 $\sim$ 

 $\bar{z}$ 

 $\overline{\phantom{a}}$ 

 $\bar{\mathcal{A}}$ 

 $\bar{ }$  .

AMT

 ${\bf 38}$ 

# Chapter 5

# Maintaining DAP system files

There are <sup>a</sup> variety of files used by the DAP system software to record DAP specific information (for example DAP resource limits, error logging and accounting). This chapter describes the purpose of these files and how they are used.

5.1 **Engineer's log file** The DAP engineer's log file **AMTDAP** 1.LOG **The DAP engineer's log file AMTDAP** 1.LOG **is stored in the** directory **SYS\$MANAGER** and records the following directory SYS\$MANAGER and records the following information:

- $\blacksquare$  The progress of the DAP bootstrap. For each attempt to bootstrap the DAP the DAPMONITOR program outputs the following information to AMTDAP\_1.LOG:
	- <sup>o</sup> The date, time and host-DAP interface used
	- <sup>o</sup> The name of the configuration file
	- <sup>o</sup> Whether one or both PE banks are selected
	- <sup>o</sup> The times at which the DAP was last powered up and down
	- <sup>a</sup> The files being down loaded to the DAP
	- The DAP clock speed.

Figure 5.1 on the next page shows an example of <sup>a</sup> successful bootstrap of the DAP 500 recorded in AMTDAP<sub>1</sub>.LOG

In addition, if the DAPMONITOR program is stopped using either the RESTART or STOP parameter to DAPBOOT (see section 4.2 pages 34-35), <sup>a</sup> message of the form:

date time - DAPBOOT action used to stop DAPMONITOR

is recorded in AMTDAP 1. LOG, where action is either RESTART or STOP.

It the DAP bootstrap fails then, depending on the cause of the error, the following diagnostic information may be recorded in the engineer's log file.

```
*******************************************************************************
Dapboot invoked on 24-FEB-l989 14:28:09.54 via DR11 parallel line
Configuration filename: SYS$MANAGER:DAP 1.CFG
Both PE banks selected
Dap last powered up: Thu Feb 23 11:45:04 1989
Dap last powered down: Thu Feb 23 08:01:05 1989
DAP confidence tests successfully completed
Message Server successfully loaded from file 'SYS$SYSTEM:MSGS.HCU'
MCUCP successfully loaded from file 'SYS$SYSTEM:MCUCP DPIO5.DEX'
HCUCP successfully loaded from file 'SYS$SYSTEM: HCUCP DPIO5.HCU'
Clock speed: 100 ns
```
Fig 5.1: An example of a successful bootstrap of the DAP 500

- <sup>A</sup> summary of any non-fatal errors and exceptions recorded when the DAP was running, and stored in the NVRAM of the DAP. These summaries are preceded by the messages Error dump and Exceptions dump respectively
- DAP failures. If a DAP hardware fault or fatal software error occurs when the DAP is running, a summary of the machine registers and other locations is dumped to the engineer's log file.

Such a dump is preceded by the message:

HCUCP dump following error on date tine

A similar dump is generated if the DAP fails one of its confidence tests during the bootstrap procedure and is preceded by the message:

TESTMAN dump following error on date time

If either type of dump occurs it should be reported to AMT.

An example of a dump produced during the bootstrap procedure is given in Figure 5.2 on the page opposite.

The engineer's log file is created (if it does not already exist) by the DAPMONITOR program; if the file does exist, DAPMONITOR appends to it.

DAP failed confidence test number  $0 -$  dump follows TESTMAN dump following error on 22-FE3-1989 13:42:35.69 MCU Registers: MO: 0x80808080 M7: 0x00000080 M1: 0x20080000 M8: 0x00000100 M2: 0x000000000 M9: 0x00000200 M3: 0x00000000 M10: 0x00000400 M4: 0x20020000 M11: 0x00000800 M5: 0x00000020. M12: Ox0000l000 ME: Ox200c0000 M13: 0x00002000 ME: 0x000001111 MP: 0x00008000 Code Store Array Store Datum: 0x00010000 0x00100000 Limit: 0x00020000 0x00200000 DO Loop: start times count length<br>0xc0000067 0xffffffff 0x0098c393 0x00000 0xffffffff 0x0098c393 0x00000000 offset 0x00000000 State PC: 0xe0000067 Jump Log: Oxe00000E7 0xe0000067 0xe0000067 Link Link-i Link-2 Link-3 Instruction: 0x340f23a7 0x9eaebebe 0xbeaebebe 0x8ebeaebe Interrupt MCU HCU Status: 0x00000000 0x00000000 Enable (Sw van): Oxefffffff Oxfcffefff Reflect Registers **Address** Data Statu Array bus 0: 0x3ffffffff 0xffffffff 0x6fed0fff 1: Ox3fffffff Oxffffffff Ox6fedOfff 2: Ox3fffffff Oxffffffff Ox6fedOfff DAP bus 0: 0xfffffffff 0xffffffff 0x00ff9fff 1: Oxffffffff Oxfffffffff Ox00ff9dff 2: 0x20000022 0x20000022 OxOOff9d49  $\rm PE$ Parity A Status A Parity B Status B Rows  $0 - 7$ word 0: Ox00000000 0x80808080 Ox00000000 0x80808080 Rows 8- 15 word 0: Ox00000000 0x80808080 Ox00000000 0x80808080 Rows 16 — 23 word 0: Ox00000000 0x80808080 Ox00000000 0x80808080 Rows 24 — 31 word 0: Ox00000000 0x80808080 Ox00000000 0x80808080 End of TESTMAN dump Dapboot halted on 22-FEB-i989 13:42:36.17

Fig 5.2 An example of a dump produced during the bootstrap procedure for a DAP 500

**5.5 AMT Text Libraries** The DAP basic software contains several VMS text libraries which are stored in the directory SYS\$LIBRARY and are available for general use.

**5.5.1** DAPFDEF.TLB The text library DAPFDEF. TLB contains one module, PATTERNS, which can be included in <sup>a</sup> FORTRAN-PLUS source file and makes several useful bit patterns available to the program (see DAP Series: FORTRAN PLUS Language, Appendix A, for more details). The PATTERNS module does not have to be extracted from the library since the FORTRAN-PLUS compiler automatically searches  $\mathbf{z}$  , where DAPFDEF. TLB for a text module included using the #include directive in the form:

#include module-name

5.5.2 APALDEF.TLB The text library APALDEF. TLB contains one module. USRMACS, which can be included in an APAL source file. USENACS makes several useful bit patterns available to the program and also provides <sup>a</sup> set of macros designed to simplify the taskof interfacing between different code sections (see DAP Series: APAL Language, chapters 9 and 10). The APAL assembler automatically searches APALDEF. TLB for a text module included using the #include directive as shown above.

5.5.3 AMTFORDEFS.TLB and The text libraries AMTFORDEFS. TLB and AMTCDEFS. TLB **AMTCDEFS.** TLB and **AMTCDEFS.** TLB each contain a module, AMTDEF, which can be included in VAX FORTRAN and VAX C source files respectively to provide symbolic names for the DAP accounting packet structure given in table 6.3 on page 48.

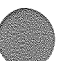

# Chapter 6

## Accounting

**ACCOUNTING facilities** 

**6.1 DAP system** AMT software generates accounting information about DAP<br>**ACCOUNTING facilities** processes in two forms:

- An ASCII text file which contains <sup>a</sup> summary of each DAP process
- User data entries in the standard VMS accounting file

You can use the data recorded in these files to learn how the system performs under different circumstances and how different groups of users use the DAP; you can also use the data for billing purposes if necessary.

### **6.2** The DAP system log When a DAP process terminates – that is, DAPREL is executed or the host process terminates - the DAPMONITOR program adds an ASCII text record to the file SYS\$MANAGER: DAPSYS\_1.LOG giving the following information in tabular form:

username The VAX username of the process owner time loaded The absolute time at which the process completed loading time unloaded The absolute time at which the process completed unloading array size The amount of array store requested by the program (in planes) code size The amount of code store requested by the program (in bytes) CPU time The amount of DAP CPU time used (in milliseconds) timeslice The final timeslice used by the process program name The name of the DAP executable program which was run (truncated to at most <sup>32</sup> characters by the VMS library routine LIB\$TRIM\_FILESPEC) If the program fails to finish loading (for example, where the

load is interrupted) then the message:

J\*\*\*Load Abandoned\*\*\*

is written across the columns normally used for time loaded, array size, code size, CPU time and timeslice.

The DAPSYS\_1. LOG file also contains records indicating every time DAPBOOT is invoked and every time a change is made to the system parameter Quantum.

These DAPSYS 1. LOG records have the form:

DAPBOOT invoked on date time date time Quantum set to  $n$ 

> You can suppress the logging of accounting information to the DAPSYS 1.LOG file by invoking DAPBOOT with the qualifier:

### /ACCOONTING=NOASCII

Note that AMT reserves the right to change the format and content of the data sent to DAPSYS 1. LOG in future releases.

### 6.3 VMS ACCOUNTING When a process terminates - that is, DAPREL is executed or

the host process terminates  $-$  the DAPMONITOR program appends <sup>a</sup> record to the VMS system accounting file SYS \$MANAGER : ACCONTNG.DAT. Each record consists of <sup>a</sup> record header and an identifier packet, followed by <sup>a</sup> binary accounting packet of type User data (refer to VAX/VMS Accounting Utility Reference Manual(VMS V4 users) or VMS Accounting Utility Manual (VMS V5 users) for details of accounting packets).

Figure 6.1 below shows <sup>a</sup> block diagram of the layout of fields in <sup>a</sup> user data packet. The layout conforms to the VMS convention in which data is represented as <sup>a</sup> series of 4-byte strips, with the lowest address byte being at the top right of the representation. The Count field holds the number of bytes in User data, and occupies the first byte of the user data.

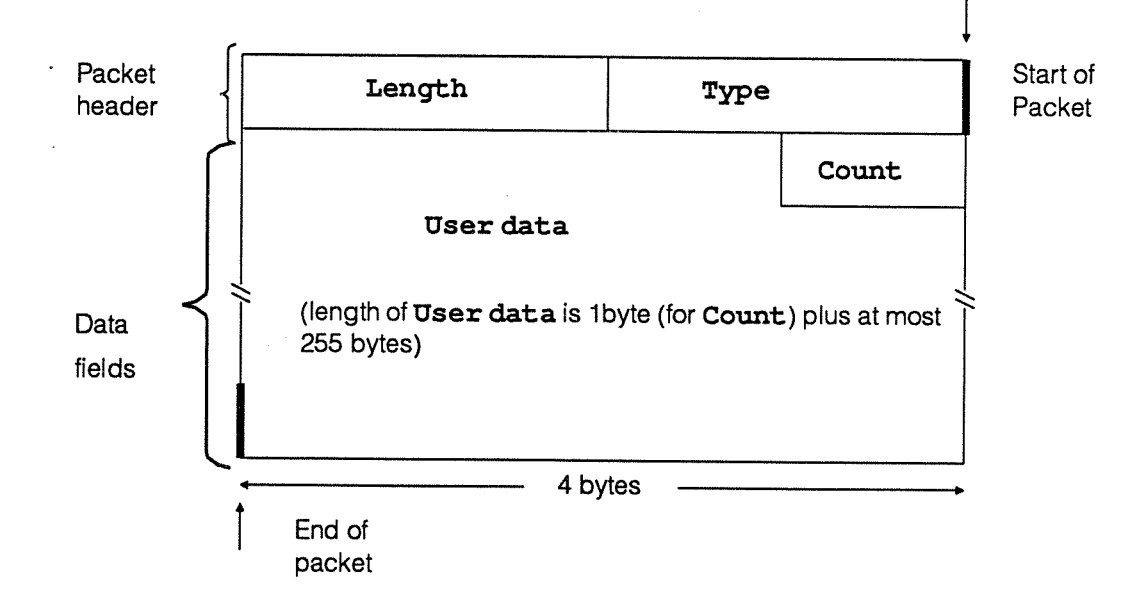

Figure 6. <sup>1</sup> Block diagram of <sup>a</sup> user data packet

Table 6.1 below describes the fields contained in the packet; their symbolic offsets from start-of-packet. and their contents.

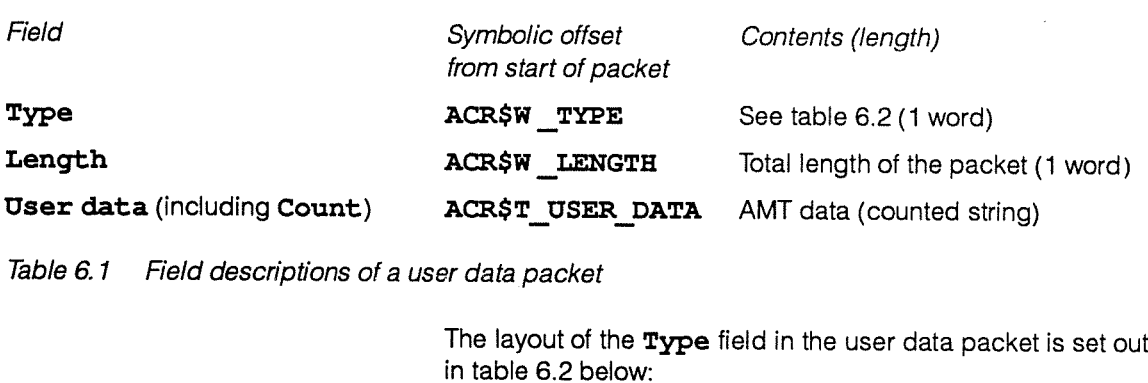

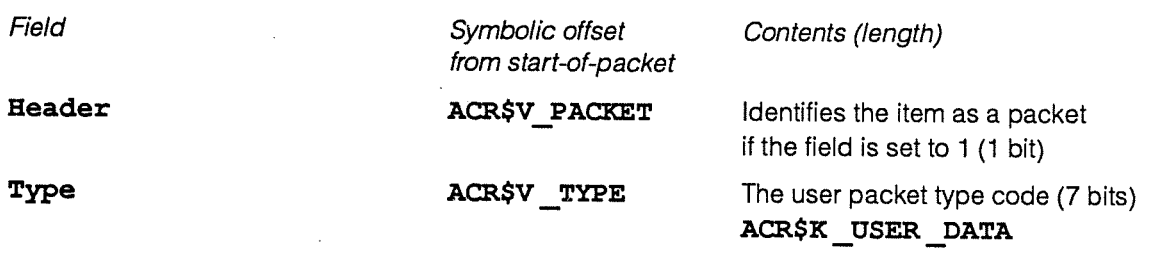

### Table 6.2 Sub-field descriptions for field Type

The organisation of the sub-fields in the User data field is shown in figure 6.2 below.

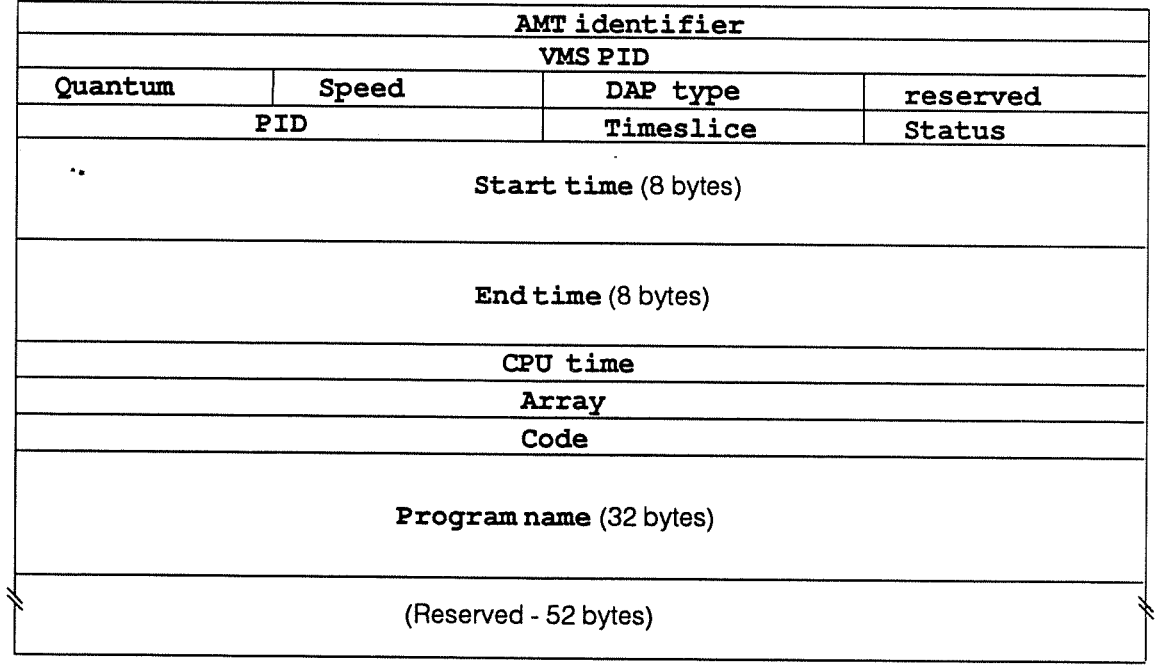

Figure 6.2 Block diagram of the subfields in the User data field in a user data packet

 $\sim$   $^{-1}$ 

 $AMT$ 

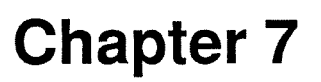

**Trouble Shooting** This chapter attempts to cover some of the more common problems that you may experience in installing a DAP and attempting to use DAPBOOT to start up the DAP.

The software installation procedure fails:

Action:

- <sup>o</sup> Check that you have sufficient disk space to perform the installation (see section 2.3 pages 14-15)
- **Ensure that you are logged on as SYSTEM.** Software installation may require cettain privileges that you do not have if you are not using the SYSTEM account
- **Execution of DAPSTARTUP. COM** either manually or during system startup produces errors. This will occur if:

The adapter name is wrong — DR1 1-W/DRV11-WA only

The CSR is invalid or already in use — DR1 <sup>1</sup> -W/DRV1 1-WA only (see section 1.4.1.2 pages 8-10)

The interrupt vector is invalid or already in use — DR11-W/DRV11-WA only (see section 1.4.1.2 pages 8-10)

The VAXBI node number is invalid or already in use — DRB32 only (see section 1.3.1.2 pages 4-5)

Action:

- <sup>o</sup> Confirm the hardware settings with the DEC engineer. For DR11-W/DRV11-WA you need to know the
- Unibus/Qbusto which the device is attached, the CSR address and interrupt vector address of the device. For DRB32 devices, confirm the VAXBI node number with the Digital engineer
- <sup>D</sup> Ensure that SYS\$MANAGER: DAPSTARTUP.COM has been modified to reflect these values (see chapter 1, page 18)
- Running DAPBOOT returns the message:

Cannot open configuration file file-name

This occurs if DAPCONFIG has not been run

Action:

<sup>a</sup> To execute DAPCONFIG use the command:

\$ @SYS\$MANAGFR: DIPCONFIG

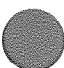

51

generally means that the device (physical) settings and the VMS (DAPSTARTUP) settings match. If the address does not respond with anything similar to FFEO there may well be <sup>a</sup> mismatch.

- <sup>u</sup> Check the cables between the VAX and the DAP Ensure that they are crossed Ji <--> J2 (DR1 1-W/DRV1 1-WA only)
- **DAPBOOT** terminates immediately with the message

You need operator (OPER) privilege to run DAPBOOT

Action:

<sup>a</sup> Your VAX system manager must authorize the granting of OPER privilege to you.

## Index

### A

Accounting Facilities 45 ACCOUNTING qualifier 35, 46 AMT Text Libraries 44 AMTCDEFS.TLB 44 AMTFORDEFS.TLB 44 APALDEF.TLB 44 DAPFDEF.TLB 44 AMTCDEFS.TLB See AMT TEXT LIBRARIES AMTDAP\_1 process 35 AMTDAP1.LOG 33, 34, 36, 37, 39, 41 AMTDEF 44,49 AMTFORDEFS.TLB See AMT TEXT LIBRARIES ANSWER button 27, 28, 30 APALDEF.TLB See AMT TEXT LIBRARIES ASCII accounting file See DAPSYS\_1 .LOG AUTOGEN 20

### B

BOOT DAPOS 29 Booting a DAP 35-39 Buses available for the VAX 2

### C

Cable assembly (DR11-W/DRV11-WA) 10 Cable assembly (DRB32) 5 Cables 3 CES HVR-8217 5 CLOCK menu option 29 Configuration file (creation of) See DAPCONFIG CONFIGURATION\_FILE qualifier 17, 36 Control and Status Register See CSR COUNT field 46 CSR 7, 8, 53

### D

DAP control panel 27 DAP System Accounting Facilities See SYSTEM ACCOUNTING FACILITIES DAP system characteristics file See DAPPARAMS.DAT DAP TESTS 29 DAP TYPE field 49 DAP\_SIZE logical name 22 DAPBASE 13-17, 19, 21, 23 Contents of DAPBASE, 15 DAPBOOT 15-17, 21, 28,33, 35-37, 43, 49, 51, 52, 54 Privileges Required 33 DAPBOOT command 34, 35, 37 Parameters 34 Qualifiers to 34-36 DAPBOOT STOP, 31 DAPCONFIG command procedure 16, 17, 52 DAPDRIVER, 4, 21 DAPET 24, 25 DAPF\_INCLUDE logical name 23 DAPFDEFTLB See AMT TEXT LIBRARIES DAPMAN 42 DAPMONITOR 15, 30, 33, 39, 40, 42, 43, 46 Files used by 37 DAPPARAMS.DAT 42 DAPRUN 24, 25 DAPSIZE qualifier 22 DAPSTARTURCOM, 7, 17-19, 21,51, 52 DAPSYS\_1.LOG 43 DAPSYSQUE.DAT 42 DAPTEMP menu option 29 DAPTITLE menu option 29 DASSEMBLE13 DCL commands, 14, 15 Device drivers, 4 DFORTRAN, 23 DLINK, 23, 24 DR11-W, 1,2,3 DR11-W/DRV11-WA 7, 9, 11, 18, 51, 53 Control and Status Register (CSR) 7-9 IKON Model 10089 10-12 Interrupt Vector 7-9 Unibus/Qbus Adapter 7 DRB32 1-2, 3-5, 18, 51

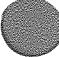

J.

man020.01

 $\hat{\mathcal{A}}$ 

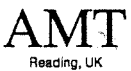

Any comments you care to make, whether reporting bugs in the manual or making more general comment, about this or any AMT publications will help us improve their quality and usefulness. To report bugs, if you have the time, the ideal way from our point of view is to send us a photo-copy of the relevant page, with the bug marked on it. If you are in the UK, please use our FREEPOST address to send us the copy.

If you also can spare the time to fill in the mini-questionnaire below that would be doubly useful to us. To send us this form, please fold it as indicated, and post it — postage is pre-paid for the UK.

### **Comments**

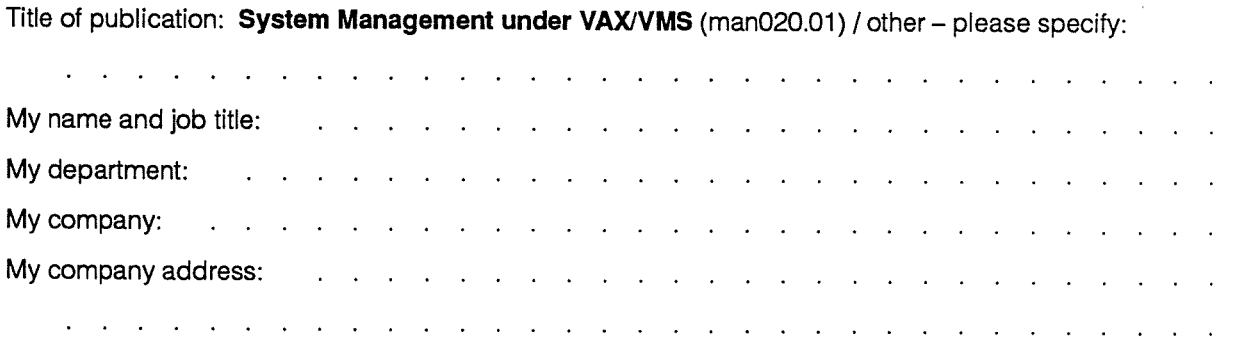

My telephone number – country:  $\cdots$  . . . . . . . . . . . . . . number:

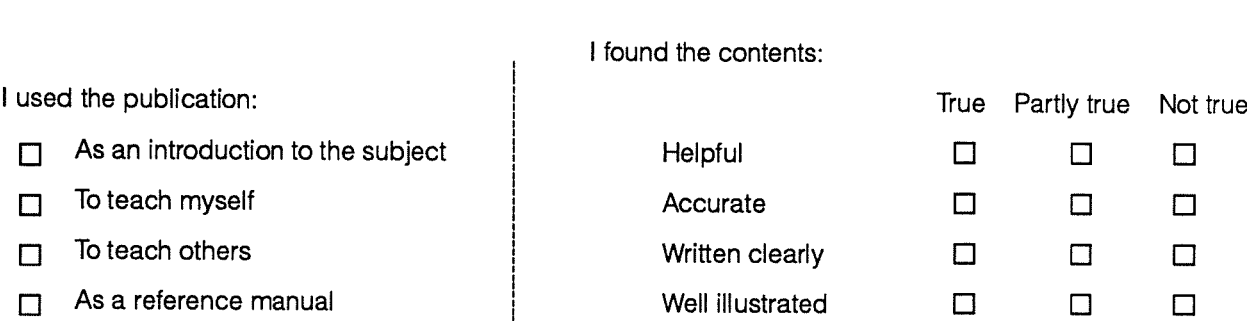

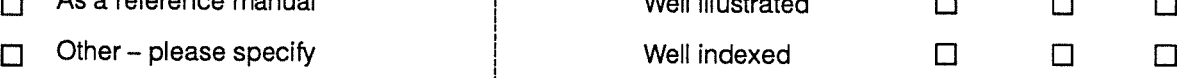

Thank you for your help.  $23$  May 89

Other – please specify  $\Box$   $\Box$ 

Second fold Second fold

 $\overline{\phantom{a}}$  First fold

↓

- First fold

**Inira** 

 r No postage needed for posting in the UK. No postage needed for posting in the UK.

If posting outside UK, please stick stamps to normal value.

If posting outside UK, please stick stamps to normal value.

1 — +

Active Memory Technology Ltd Active Memory Technology Ltd FREEPOST (RG 1436)<br>Reading<br>Berkshire RG6 1BR FREEPOST (RG 1436) **Publications Manager** Publications Manager Berkshire RG6 1 BR United Kingdom

United Kingdom

Fourth fold

**+ First fold** 

Second fold

Second fold -

Plot into third told

Tuck into third fold

Fourth fold

 $\label{eq:2.1} \frac{1}{\sqrt{2}}\int_{\mathbb{R}^3}\frac{1}{\sqrt{2}}\left(\frac{1}{\sqrt{2}}\right)^2\frac{1}{\sqrt{2}}\left(\frac{1}{\sqrt{2}}\right)^2\frac{1}{\sqrt{2}}\left(\frac{1}{\sqrt{2}}\right)^2\frac{1}{\sqrt{2}}\left(\frac{1}{\sqrt{2}}\right)^2\frac{1}{\sqrt{2}}\left(\frac{1}{\sqrt{2}}\right)^2\frac{1}{\sqrt{2}}\frac{1}{\sqrt{2}}\frac{1}{\sqrt{2}}\frac{1}{\sqrt{2}}\frac{1}{\sqrt{2}}\frac{1}{\sqrt{2}}$ 

 $\label{eq:2.1} \frac{1}{\sqrt{2}}\sum_{i=1}^n\frac{1}{\sqrt{2}}\sum_{i=1}^n\frac{1}{\sqrt{2}}\sum_{i=1}^n\frac{1}{\sqrt{2}}\sum_{i=1}^n\frac{1}{\sqrt{2}}\sum_{i=1}^n\frac{1}{\sqrt{2}}\sum_{i=1}^n\frac{1}{\sqrt{2}}\sum_{i=1}^n\frac{1}{\sqrt{2}}\sum_{i=1}^n\frac{1}{\sqrt{2}}\sum_{i=1}^n\frac{1}{\sqrt{2}}\sum_{i=1}^n\frac{1}{\sqrt{2}}\sum_{i=1}^n\frac$ 

 $\label{eq:2.1} \frac{1}{\sqrt{2}}\int_{\mathbb{R}^3}\frac{1}{\sqrt{2}}\left(\frac{1}{\sqrt{2}}\right)^2\frac{1}{\sqrt{2}}\left(\frac{1}{\sqrt{2}}\right)^2\frac{1}{\sqrt{2}}\left(\frac{1}{\sqrt{2}}\right)^2\frac{1}{\sqrt{2}}\left(\frac{1}{\sqrt{2}}\right)^2\frac{1}{\sqrt{2}}\left(\frac{1}{\sqrt{2}}\right)^2\frac{1}{\sqrt{2}}\frac{1}{\sqrt{2}}\frac{1}{\sqrt{2}}\frac{1}{\sqrt{2}}\frac{1}{\sqrt{2}}\frac{1}{\sqrt{2}}$